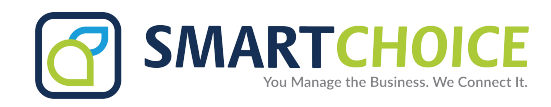

## **Connecting Yealink to WiFi**

## **Procedure to connect to Wi-Fi:**

- 1. Power on the phone for the first time.
- 2. Tap on the **Menu** icon.
- 3. Scroll to the **Basic Settings** section and tap on **Wi-Fi.**
- 4. Select **Easy Connection.**

**Note:** The phone will search for available wireless network and display.

- 5. Select the desired **Wi-Fi network**, and tap **Connect.**
- 6. Enter the password and tap on **OK.**

Allow a few seconds for the phone to connect to your Wi-Fi connection.

When the phone is connected to a wireless network, the Wi-Fi icon will display in the status bar.